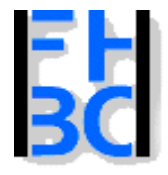

**Informations- und Kommunikationssysteme** 

PHP – JavaScript Kapitel 9

# **Java-Script-Objekte und das Event-Modell**

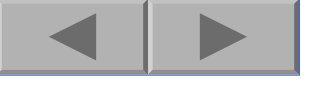

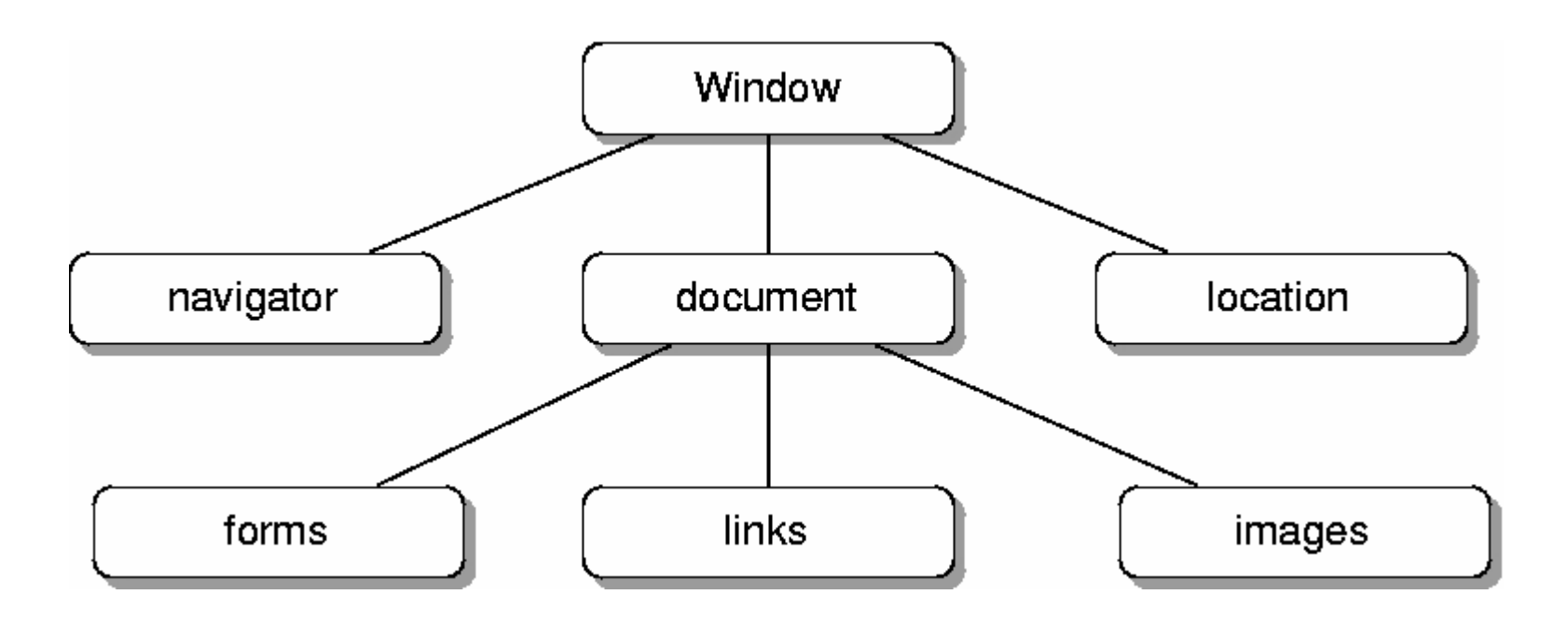

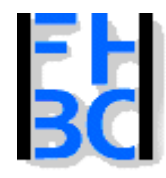

#### **Informations- und Kommunikationssysteme**

#### PHP – JavaScript Kapitel 9

## **Interaktions-Methoden des Window-Obje kts**

```
PHP / JavaScript Bernd Blümel & Christian Metzger – Version 04.06.2003
<!DOCTYPE HTML PUBLIC "-//W3C//DTD HTML 4.0//EN"><!-- Programm zur Demonstration der window-Interaktion
 Dateiname: windowInteraktion.html //--><html><head><title>window-Interaktion</title>
</head><body>
 <script language="JavaScript">
  var
confirm
M
essage="Wollen
Sie wirklich?";
  var
alertMessage="Nun ist's passiert!";
  var promptMessage="Eingeben, egal was!";
  var
eingabe;
  var
entscheidung;
  eingabe=prompt(promptMessage,"");
  entscheidung=confirm(confirmMessage);
  if (entscheidung)
  {
    document.write("Sie haben OK geclickt!");
  }
  else{
    document.write("Sie haben Cancel geclickt!");
  }
  alert(alertMessage)
 </
s
cript
>
</body>
</html>
```
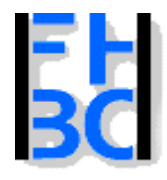

#### **Informations- und Kommunikationssysteme**

#### PHP – JavaScript Kapitel 9

### **Interaktions-Methoden des Window-Obje kts**

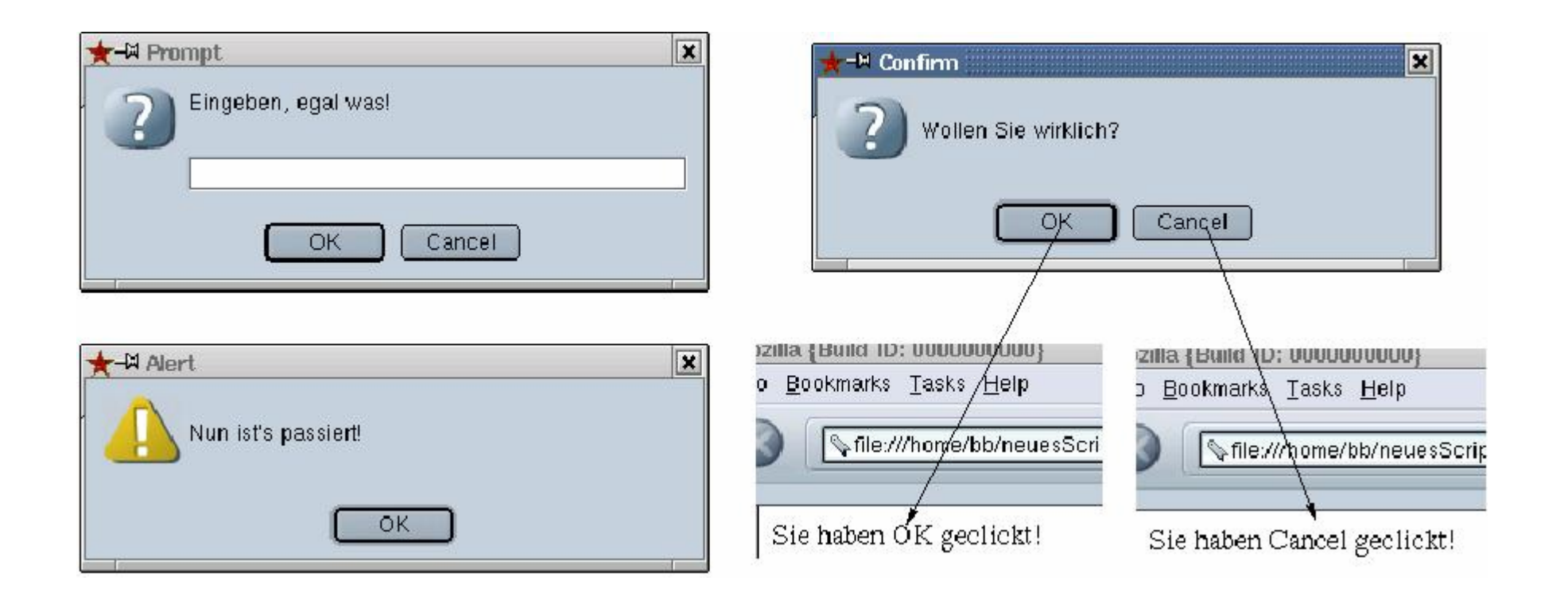

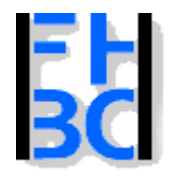

#### **Informations- und Kommunikationssysteme**

# **Interaktions-Methoden des Window-Obje kts: window vorangestellt**

```
PHP / JavaScript Bernd Blümel & Christian Metzger – Version 04.06.2003
</html><!DOCTYPE HTML PUBLIC "-//W3C//DTD HTML 4.0//EN"><!-- Programm zur Demonstration der window-Interaktion
 Dateiname: windowInteraktion2.html //-->
<html><head><title>window-Interaktion</title>
</head><body>
 <script language="JavaScript">
  var
confirm
M
essage="Wollen
Sie wirklich?";
  var
alertMessage="Nun ist's passiert!";
  var promptMessage="Eingeben, egal was!";
  var
eingabe;
  var
entscheidung;
  eingabe=window.prompt(promptMessage,"");
  entscheidung=window.confirm(confirmMessage);
  if (entscheidung)
  {
    window.document.write("Sie haben OK geclickt!");
  }
  else{
    window.document.write("Sie haben Cancel geclickt!");
  }
  window.alert(alertMessage)
 </
s
cript
>
</body>
```
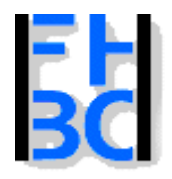

#### **Informations- und Kommunikationssysteme**

PHP – JavaScript Kapitel 9

# **Öffnen eines neuen Fensters**

<!DOCTYPE HTML PUBLIC "-//W3C//DTD HTML 4.0//EN"><!-- Programm zur Oeffnen eines neuen Fensters Dateiname: windowOpen.html //--> <html><head><title>Neues Fenster&ouml;ffner</title> </head><body> <p> Ein neues Fenster wird geö ffnet!  $<$ /p> <script language="JavaScript"> var neuesFenster=window.open("", "neu"); neuesFenster.document.write("<html>"); neuesFenster.document.write("<head>"); neuesFenster.document.write("<title>Neues Fenster</title>"); neuesFenster.document.write("</head>"); neuesFenster.document.write("<br/>body>"); neuesFenster.document.write("<h2> Zu schreibender Text! </h2>"); neuesFenster.document.write("<p> Zweite Zeile </p>"); neuesFenster.document.write("</body>"); neuesFenster.document.write("</html>"); </script> </body> </html>

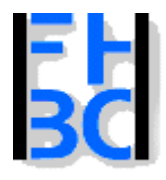

#### **Informations- und Kommunikationssysteme**

#### PHP – JavaScript Kapitel 9

# **Öffnen eines neuen Fensters**

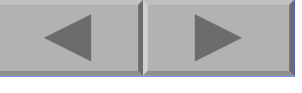

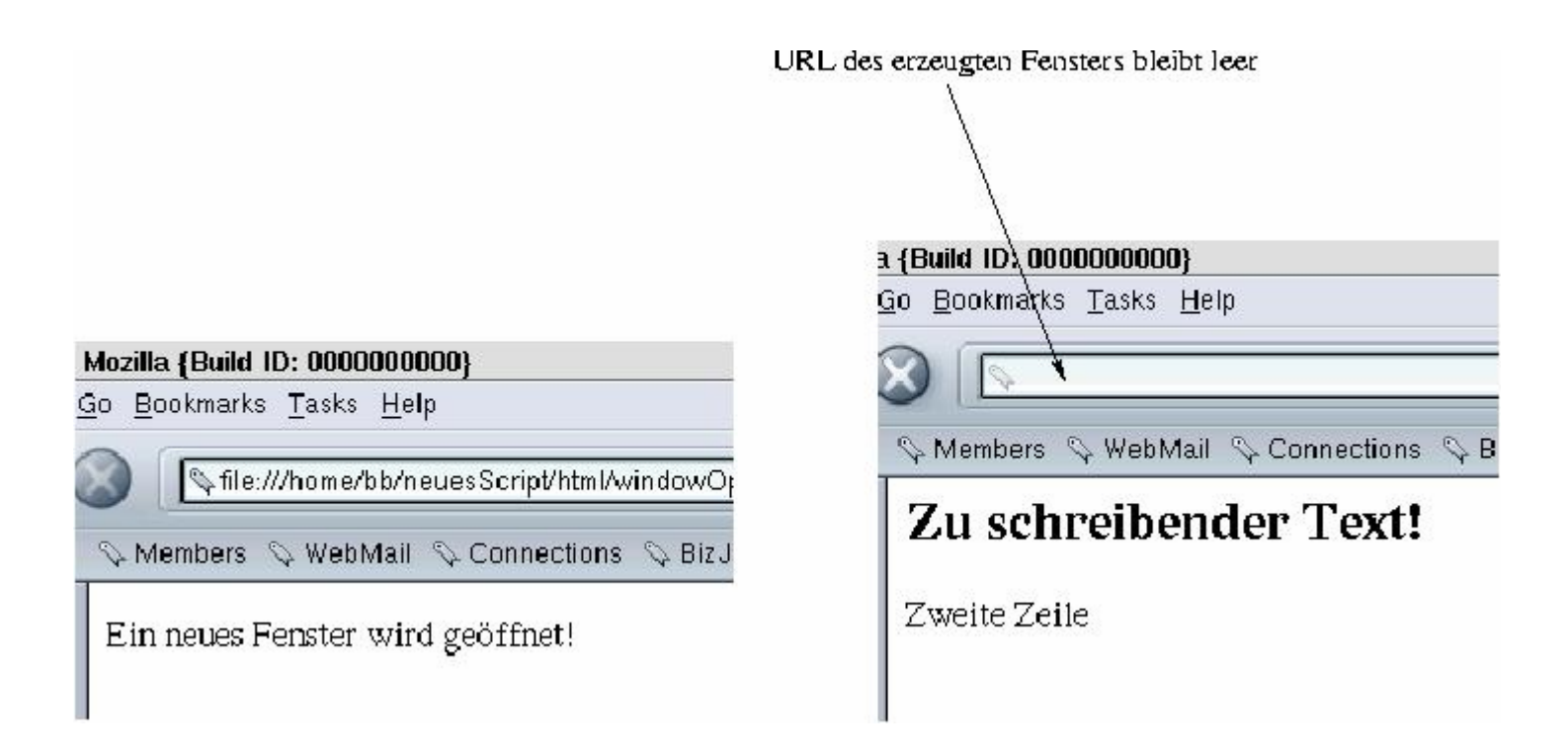

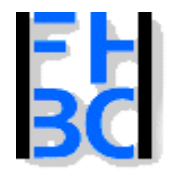

### **Informations- und Kommunikationssysteme**

PHP – JavaScript Kapitel 9

# **Das document-Objekt: Datum der letzten Änderung**

<!DOCTYPE HTML PUBLIC "-//W3C//DTD HTML 4.0//EN">

<!-- Programm zur Darstellung des Datums

der letzten Aenderung

```
Dateiname: letzteAenderung.html //-->
```
<html>

<head>

<title>Datum letzte &Auml;nderung</title>

</head>

<body>

 $< p$ 

Dieses Dokument enthä It irgendeinen Text!

 $<$ /p>

<font size=2>

<p align="right">

<script language=" JavaScript"

src="./javascript/datumLetzteAenderung.js">

</script>

</body> </html>

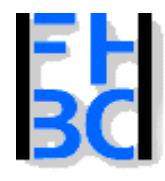

### **Informations- und Kommunikationssysteme**

# **Das document-Objekt: Datum der letzten Änderung**

```
// Dateiname: datumLetzteAenderung.js
var dateChanged=new Date(document.lastModified);
var day = dateChanged.getDate();
var
month
= germanMonth(dateChanged.getMonth());
var
year
= dateChanged.getFullYear();
document.write("Datum der letzten Änderung: ");
document.write(day +" " + month
+". " + year);
function germanMonth(monthAsInteger)
{
                                                    Hilfe
         if (monthAsInteger == 0)
         {
                  return "Jan";
         }
         if (monthAsInteger == 1)
         {
                  return "Feb";
         }
         if (monthAsInteger == 2)
         {
                  return "März";
         }
```
#### 가색 Datum letzte Änderung - Konqueror <u>| ? || = || 0 ||</u> Dokument Bearbeiten Ansicht Gehe zu Lesezeichen Extras Einstellungen Eenster **444458 X484438A d 26** Adresse | file:/home/bb/neuesScript/html/letzteAenderung.html  $\overline{\mathbf{r}}$ SuSE | file:/usr/local/httpd/htdocs/intranet | file:/usr/local/httpd/htdocs

Dieses Dokument enthält irgendeinen Text!

Datum der letzten Änderung: 13 Dez. 1901

PHP – JavaScript Kapitel 9

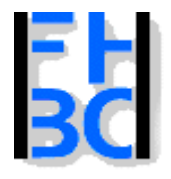

#### **Informations- und Kommunikationssysteme**

#### PHP – JavaScript Kapitel 9

### **Event-Handler**

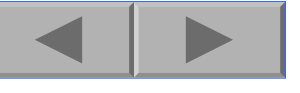

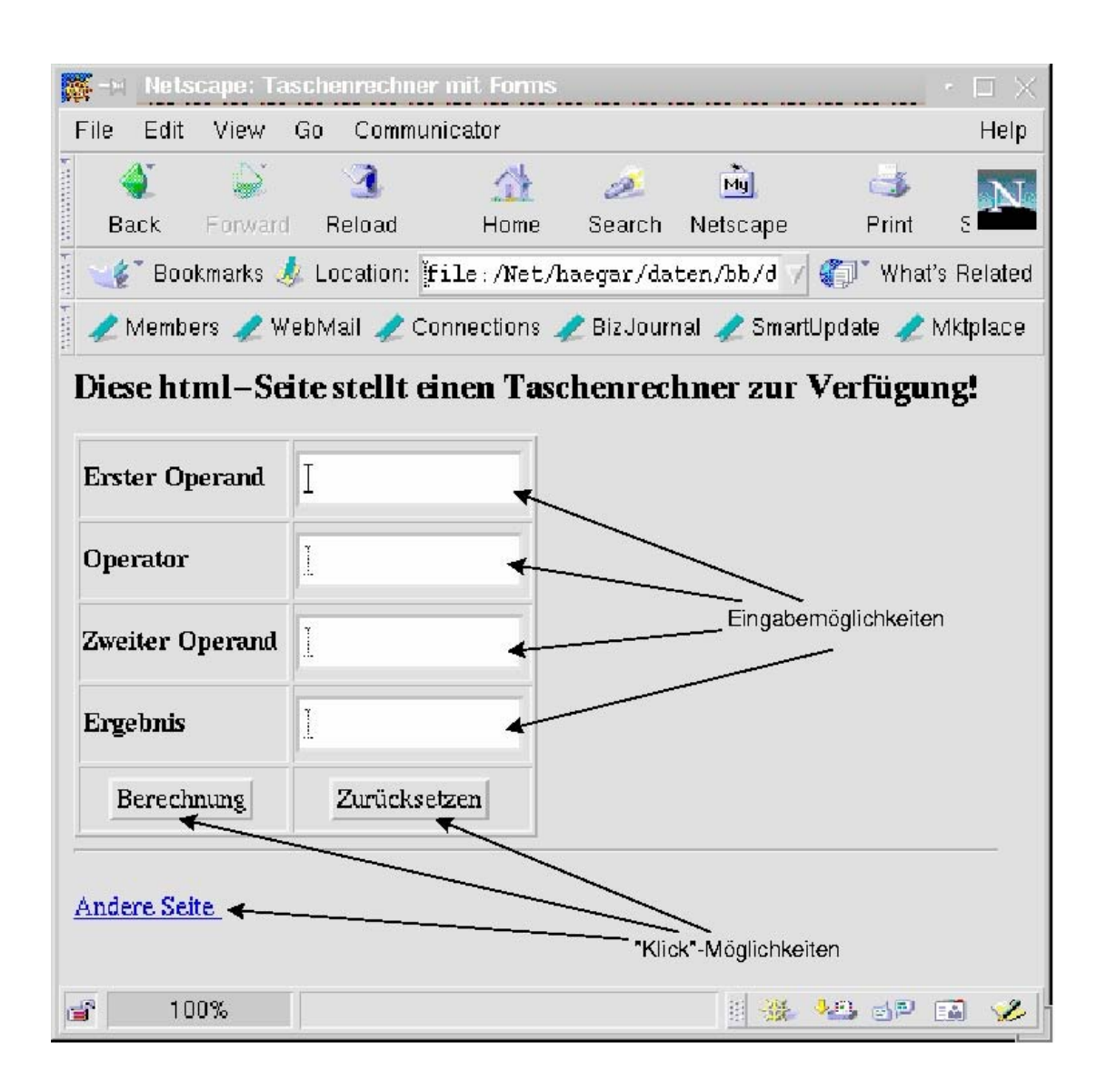

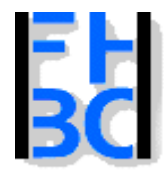

**Informations- und Kommunikationssysteme** 

PHP – JavaScript Kapitel 9

# **Event-Handler des Link-Objekts**

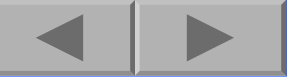

onMouseOver

onMouseOut

onClic k

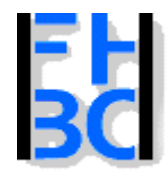

**Informations- und Kommunikationssysteme** 

PHP – JavaScript Kapitel 9

```
Event-Handler des Link-Objekts: onMouseOver
```
<!-- Programm zur Demonstration des onMouseOver Event-HandlersDateiname: addition1.html //--> <!DOCTYPE HTML PUBLIC "-//W3C//DTD HTML 4.0//EN"><html><head><title>On Mouse Over</title> </head><body>  $\leq$  href="www.fh-bochum.de" onMouseOver= "prompt('Geben Sie etwas ein!','')"> Zur Fachhochschule Bochum $\langle$ a> </body> </html>

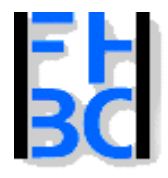

#### **Informations- und Kommunikationssysteme**

PHP – JavaScript Kapitel 9

# **Event-Handler des Link-Objekts: onMouseOver**

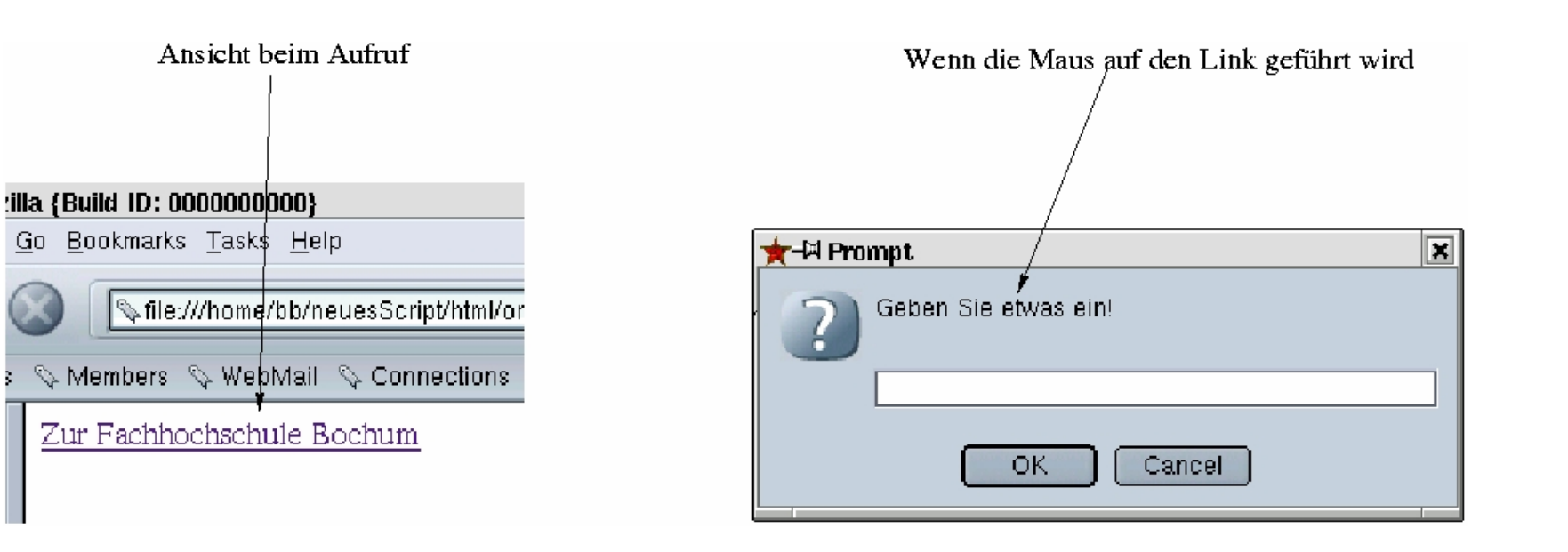

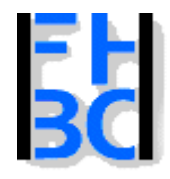

#### **Informations- und Kommunikationssysteme**

PHP – JavaScript Kapitel 9

# **Event-Handler des Link-Objekts: onClick**

```
13PHP / JavaScript Bernd Blümel & Christian Metzger – Version 04.06.2003
<html><head><title>On Click Event</title>
 <script language="JavaScript">
     function
frage()
     \{if (confir
m ("Sie verlassen diesen Server!"))
        {
           return true;
        }
        else{
           return false;
        }
     }
 </script>
</head><body>
           <h2>Dies Programm fragt beim Verlassen des Ser
vers nach!</h2>
           <p>
                      <a href= "http://www.mfh-iserlohn.de" onClick ="return(
frage())";>
MFH</a>
           </p>
</body>
</html>
```
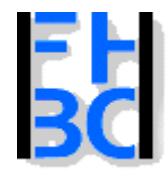

#### **Informations- und Kommunikationssysteme**

PHP – JavaScript Kapitel 9

# **Event-Handler des Link-Objekts: onClick, kurze Fassu n g**

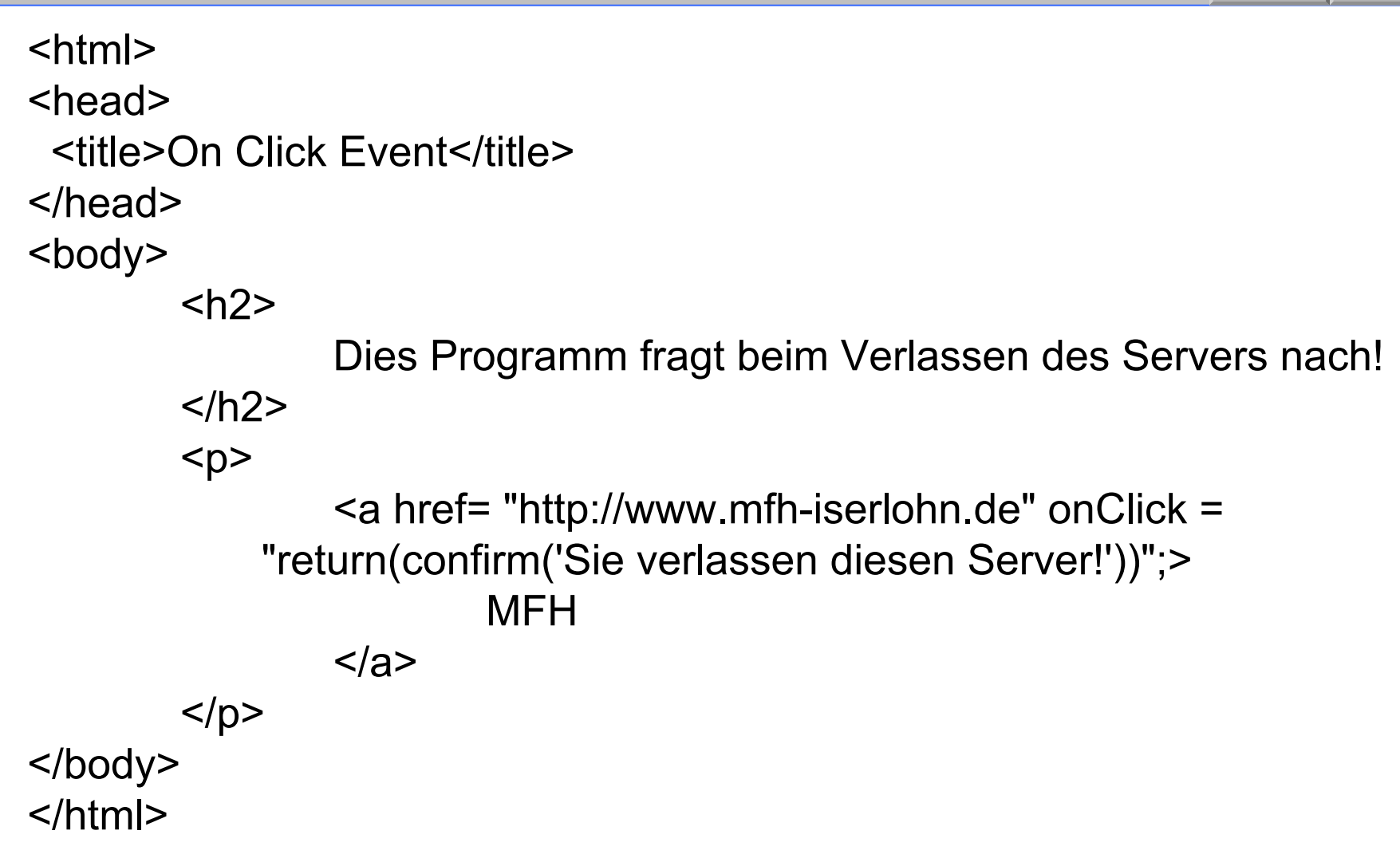

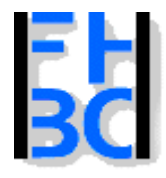

#### **Informations- und Kommunikationssysteme**

PHP – JavaScript Kapitel 9

# **Event-Handler des Link-Objekts: onClick, kurze Fassu n g**

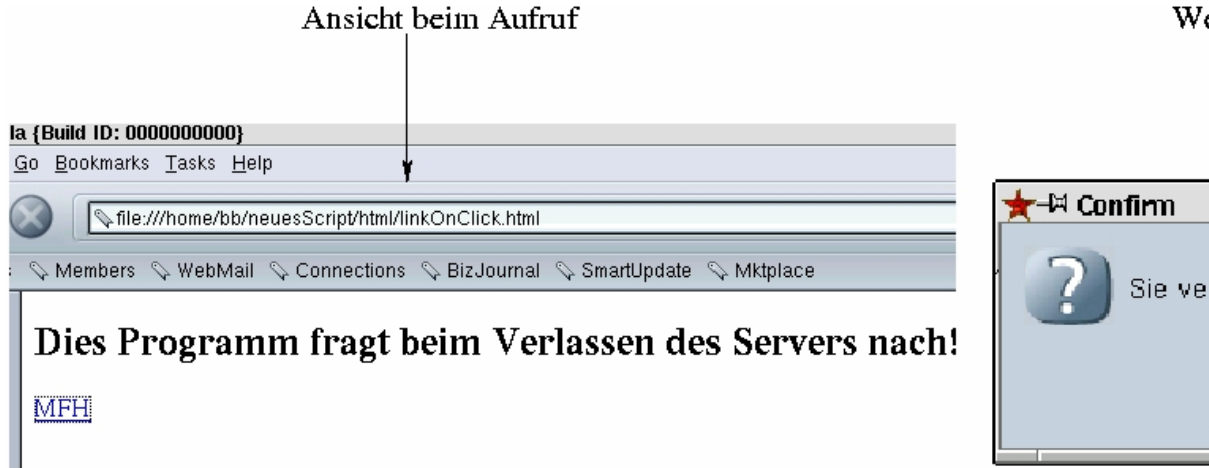

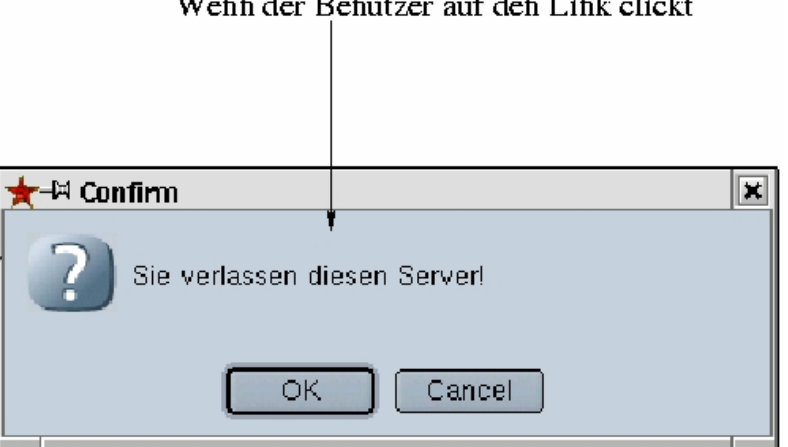

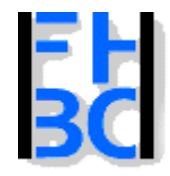

#### **Informations- und Kommunikationssysteme**

# **Event-Handler des Link-Objekts: onClick, onMouseOver, onMouseOut**

```
PHP / JavaScript Bernd Blümel & Christian Metzger – Version 04.06.2003
<html><head>
 <title>Event-Handler
Link-Objekt</title>
 <script language="JavaScript">
  function frage()
  {
     var
endung;
     var
meinLink="http://www.firma";
     endung
= prompt("Geben Sie Ihre Top Level Domain an!", "de");
     switch (endung)
     {
        case "com":
          meinLink = meinLink + ".com";
          break;
        case "edu":
          meinLink = mei
nLink+".edu";
          break;
        case "gov":
          meinLink = meinLink + ".com";
          break;
        case "uk":
          meinLink = mei
nLink+".uk";
          break;
       default:meinLink = meinLink + ".de";
     }
     return meinLink;
  }
 </
script
></head>
```
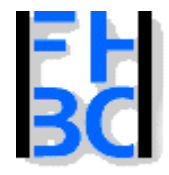

#### **Informations- und Kommunikationssysteme**

# **Event-Handler des Link-Objekts: onClick, onMouseOver, onMouseOut**

<body>  $<$ h $2>$ Dies Programm verzweigt zum richtigen FTP-Server!  $<$ /h2 $>$  $<sub>D</sub>$ </sub> <a href= "" onClick="this.href=frage();" onMouseOver="status='Ermittlung des richtigen FTP-Servers';" onMouseOut <sup>=</sup>"status= ''">Zum FTP-Server $\langle$ a>  $<$ / $P$ > </body>  $<$ /html $>$ 

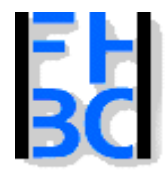

**Informations- und Kommunikationssysteme** 

PHP – JavaScript Kapitel 9

# **Event-Handler des Link-Objekts: onClick, onMouseOver, onMouseOut**

#### Mauszeiger auf dem Link

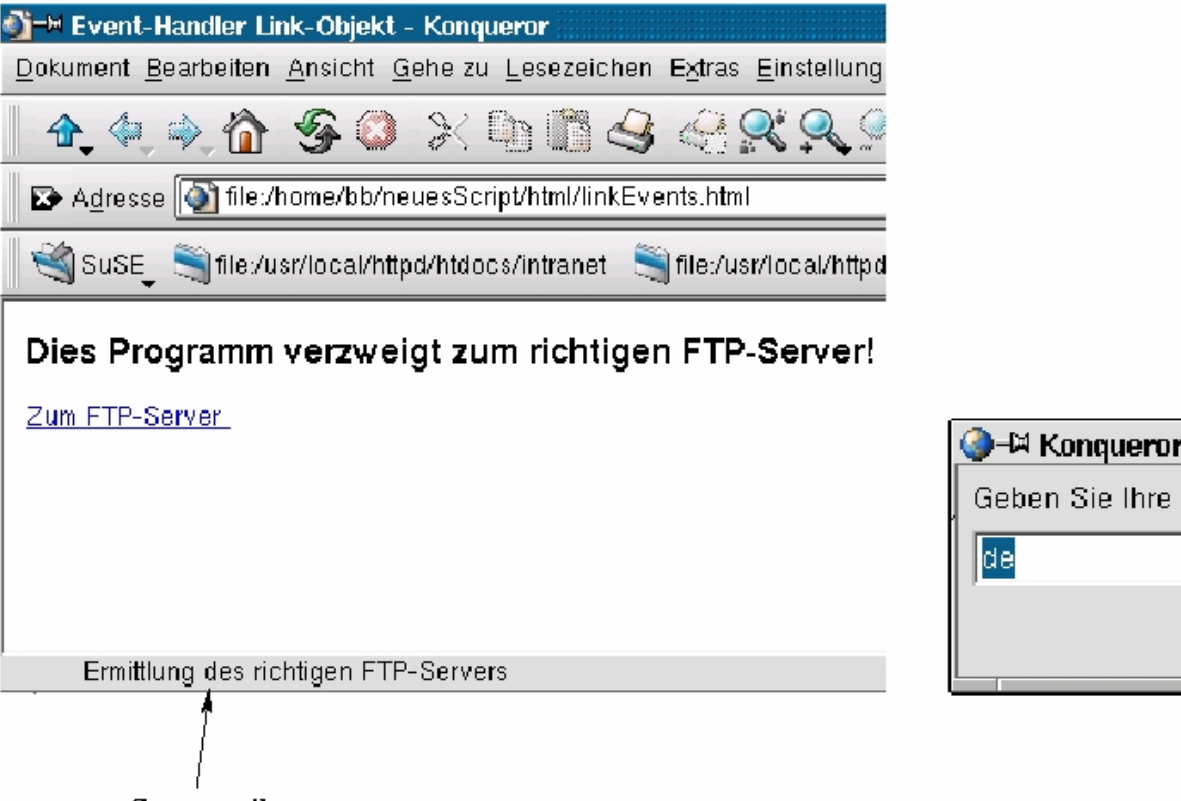

#### Nach dem Clicken des Links

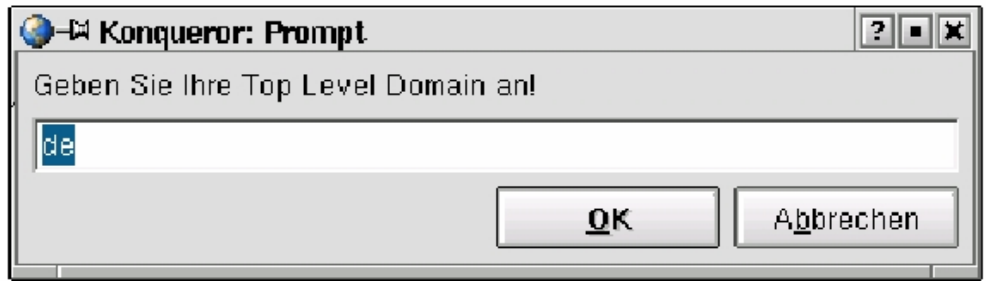

Statuszeile

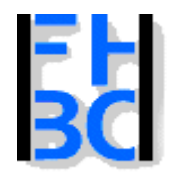

}

### **Informations- und Kommunikationssysteme**

# **Event-Handler: Form-Objekt: Zugriff auf Inputs onClick des Button**

```
<!-- Euro-DmUmrechnung Teil 4
 Dateiname: euro4.html //--><!DOCTYPE HTML PUBLIC "-//W3C//DTD HTML 4.0//EN"><html><head><title>Euro-Dollar Umrechnung Teil 3</title>
 <script language ="JavaScript"
       src="./javascript/euroDollarUmrechnung.js">
 </script>
 <script language ="JavaScript">
  function rechneUm()
  {
    if((document.euro4.zielwaehrung.value=="Dollar")||
       (document.euro4.zielwaehrung.value=="dollar") ||
       (document.euro4.zielwaehrung.value=="euro")||
       (document.euro4.zielwaehrung.value=="Euro"))
    {
       document.euro4.ergebnis.value=
         euroDollarUmrechnung(
         document.euro4.zielwaehrung.value,
         document.euro4.betrag.value)
```
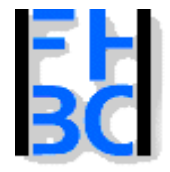

**Informations- und Kommunikationssysteme** 

PHP – JavaScript Kapitel 9

# **Event-Handler: Form-Objekt: Zugriff auf Inputs onClick des Button**

```
els
e
     {
        alert("Falsche
Zielwährung: \n" +
                      "Erlaubt sind: Euro oder Dollar!");
     }
  }
  </script>
```
</head>

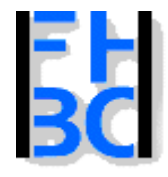

#### **Informations- und Kommunikationssysteme**

PHP – JavaScript Kapitel 9

# **Event-Handler: Form-Objekt: Zugriff auf Inputs onClick des Button**

```
21PHP / JavaScript Bernd Blümel & Christian Metzger – Version 04.06.2003
<body>
   <form name='euro4'><table border><tr>
           <td>Zielw&auml;hrung</td>
           <td><input type="text" name="zielwaehrung" size=12></td>
        \langle tr \rangle<tr><td>B
etrag</td>
           <td><input type="text" name="betrag" size=12></td>
        \langletr>
        <tr><td>E
rgebnis</td>
           <td><input type="text" name="ergebnis" size=12></td>
        \langle tr \rangle<tr><td colspan="2" align="center"><input type="button"value="Umwandeln" onClick="rechneUm()">
           </td>
        \langle tr \rangle</table></form></body>
</html>
```
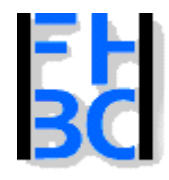

### **Informations- und Kommunikationssysteme**

# **Event-Handler: Form-Objekt: Zugriff auf Inputs onClick des Button**

# **Die interne Funktion (ungeändert)**

```
// Funktion zur Dollar-Euro oder Euro-Dollar Umrechnung
// Datei:euroDollarUmrechnung.js
// Verzeichnis: javascript
  function euroDollarUmrechnung(zielwaehrung, betrag)
  {
     var
kurs=0.9;
     if((zielwaehrung=="Dollar")||(zielwaehrung=="dollar"))
     {
       dollarbetrag=kurs*betrag;
        return (dollarbetrag
+" Dollar");
     }
     if((zielwaehrung=="Euro")||(zielwaehrung=="euro"))
     {
       eurobetrag=(1/kurs)*betrag;
        return (eurobetrag
+" Euro") ;
     }
   }
```
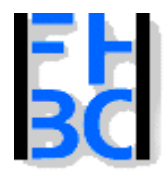

#### **Informations- und Kommunikationssysteme**

#### PHP – JavaScript Kapitel 9

# **Event-Handler: Form-Objekt: Zugriff auf Inputs onClick des Button**

Durch clicken auf "Umwandeln" wird der onClick-Event-Handler des Button ausgelöst und so die Berechnung gestartet.

#### Teil 3 - Mozilla (Build ID: 00000)

o Bookmarks Tasks Help

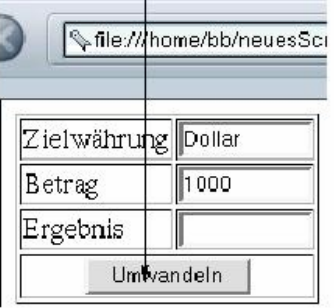

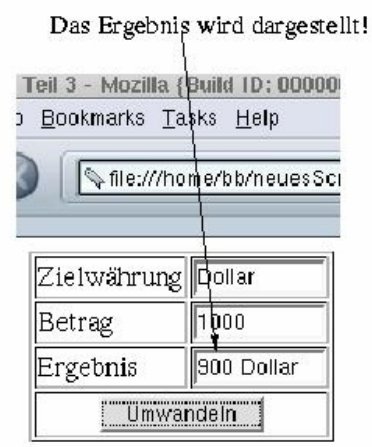

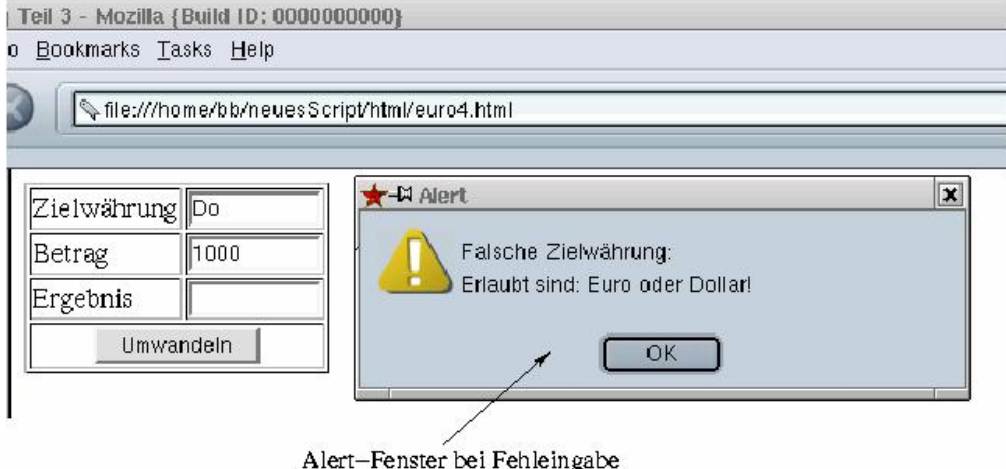

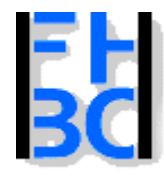

#### **Informations- und Kommunikationssysteme**

# **Event-Handler: Form-Objekt: Zugriff auf Inputs onChange der Inputs**

```
<!-- Euro-Dm
Umrechnung Teil 5
 Dateiname: euro5.html //--><!DOCTYPE HTML PUBLIC "-//W3C//DTD HTML 4.0//EN">
<html><head><title>Euro-Dollar
Umrechnung Teil 5</title>
 <script language
="JavaScript"
        src="./javascript/euroDollarUmrechnung2.js">
 <
/script>
 <script language
="JavaScript">
  function dollar2euro()
  {
        document.euro5.euro.v
alue=euroDollarUmrechnung("euro",document.euro5.dollar.value);
  }
  function euro2dollar()
  {
        document.euro5.dollar.value=euroDollarUmrechnung("dollar", document.euro5.euro.value);
  }
```
</script>

</head>

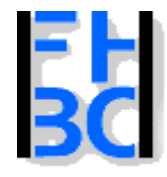

#### **Informations- und Kommunikationssysteme**

PHP – JavaScript Kapitel 9

# **Event-Handler: Form-Objekt: Zugriff auf Inputs onChange der Inputs**

```
<body>
<form name='euro5'><table border><tr><td>Dollar</td><td><input type="text" name="dollar" onChange="dollar2euro()" size=12></td>
   \langletr>
   <tr><td>Euro</td><td><input type="text" name="euro" onChange="euro2dollar()" size=12></td>
       \langletr></table></form></body>
</html>
```
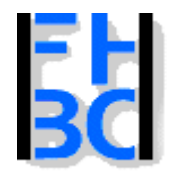

#### **Informations- und Kommunikationssysteme**

# **Event-Handler: Form-Objekt: Zugriff auf Inputs onChange der Inputs**

Drücken der Tabulator-Taste der Return-Taste oder ein Maus-Click führen zum Auslösen des onChange-Events des Input-Feldes

Der Event wurde ausgelöst, der Euro-Betrag berechnet.

Teil 5 - Mozilla {Build ID: I o Bookmarks Tasks Help file:///home/bb/net Dollar ||900 lEuro.

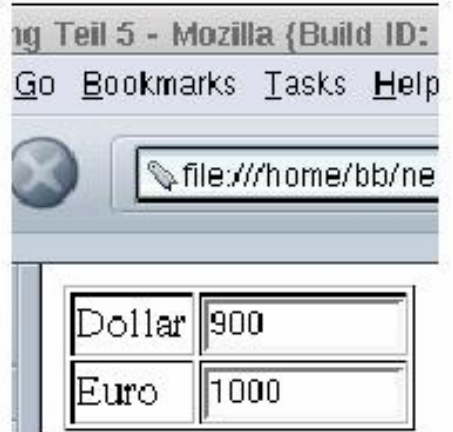

Eine Anderung des Euro-Betrags führt aufgrund des Auslösens des onChange-Events des Euro-Feld zur sofortigen Neuberechnung de: Dollar-Felds.

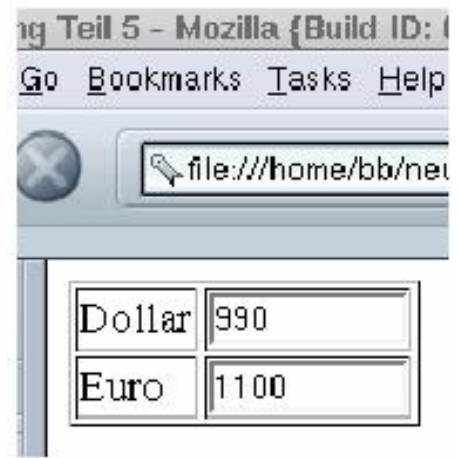

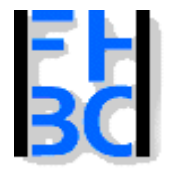

**Informations- und Kommunikationssysteme** 

PHP – JavaScript Kapitel 9

```
// Dateiname: feldKontrolle.js
function istKeineZahl (feld, fehlermeldung)
{
         if (isNaN(feld.value) || (feld.value
== ""))
         {
                 feld.focus();
                 alert(fehlermeldung);
                  return true;
         }
         return false;
}
```
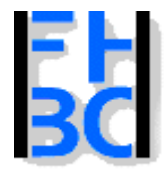

#### **Informations- und Kommunikationssysteme**

# **Eingabekontrollen**

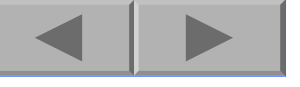

<!-- Euro-Dm Umrechnung Teil 5

```
Dateiname: euro6.html //-->
```
<!DOCTYPE HTML PUBLIC "-//W3C//DTD HTML 4.0//EN"><html>

<head>

<title>Euro-Dollar Umrechnung Teil 6</title>

```
<script language
="JavaScript"
```
src="./javascript/euroDollarUmrechnung2.js">

```
<
/script>
```

```
<script language
="JavaScript"
```
src="./javascript/feldkontrolle.js">

```
<
/script>
```

```
<script language
= "JavaScript">
```
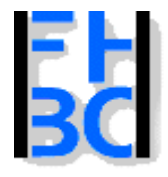

#### **Informations- und Kommunikationssysteme**

PHP – JavaScript Kapitel 9

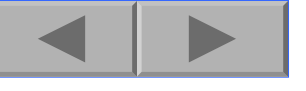

```
function dollar2euro()
 {
      if(istKeineZahl(document.euro6.dollar,
                   "Keine Zahl eingegeben!"))
       {
         return;
       }
      else{
      document.euro6.euro.value=euroDollarUmrechnung(
                "euro", document.euro6.dollar.value);
      }
 }
```
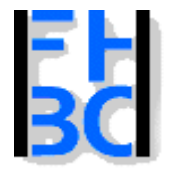

#### **Informations- und Kommunikationssysteme**

PHP – JavaScript Kapitel 9

```
function euro2dollar()
 {
      if(istKeineZahl(document.euro6.euro,
                   "Keine Zahl eingegeben!"))
      {
         return;
       }
      elsedocument.euro6.dollar.value=euroDollarUmrechnung(
                "dollar", document.euro6.euro.value);
 }
 </script>
```
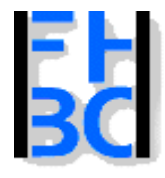

### **Informations- und Kommunikationssysteme**

#### PHP – JavaScript Kapitel 9

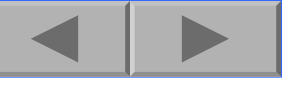

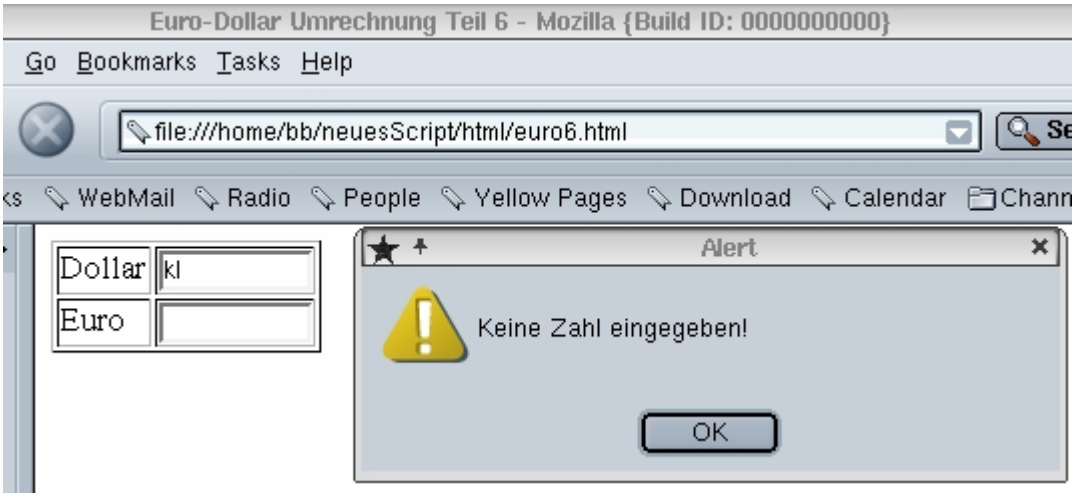

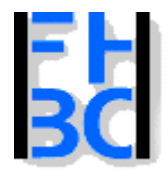

#### **Informations- und Kommunikationssysteme**

PHP – JavaScript Kapitel 9

# **Eingaben komplexer**

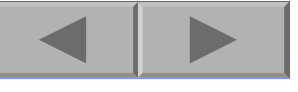

Online Bestellung - Mozilla {Build ID: 00

- <u>B</u>ookmarks Tasks Help Go,

http://127.0.0.1/neuesScript/php/onlineBestellfor

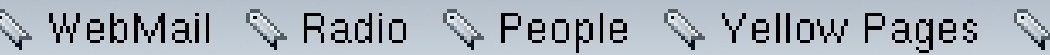

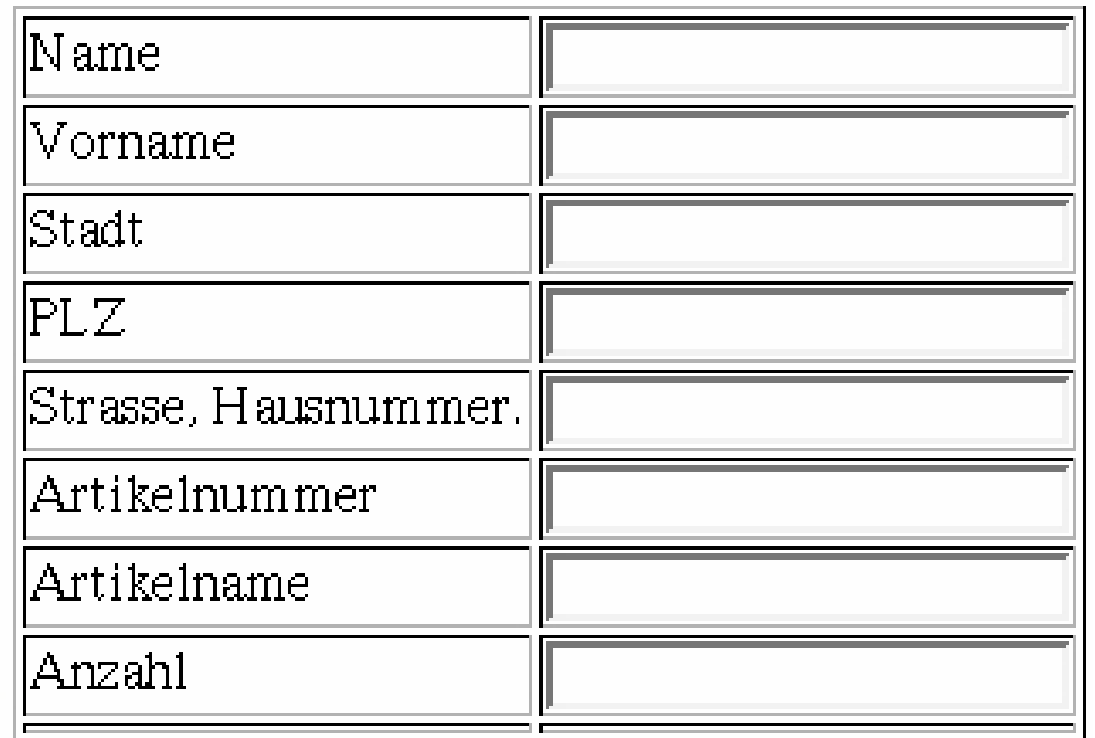

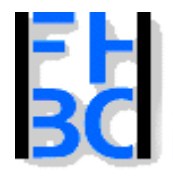

**Informations- und Kommunikationssysteme** 

PHP – JavaScript Kapitel 9

```
33PHP / JavaScript Bernd Blümel & Christian Metzger – Version 04.06.2003
Eingaben komplexer
                        function istKeineZahl (feld, fehlermeldung)
                        {
                                  if (isNaN(feld.value) || (feld.value
== ""))
                                  {
                                           feld.focus();
                                           alert(fehlermeldung);
                                            return true;
                                  }
                                  return false;
                        }
                        function istLeer (feld, fehlermeldung)
                        {
                                  if (feld.value
== "")
                                  {
                                           feld.focus();
                                           alert(fehlermeldung);
                                            return true;
                                  }
                                  return false;
                        }
```
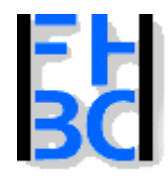

### **Informations- und Kommunikationssysteme**

PHP – JavaScript Kapitel 9

# **Eingaben komplexer**

```
<title>Online
Bestellung</title>
<script language ="JavaScript"
       src="./javascript/feldkontrolle2.js">
</script>
<script language ="JavaScript">
  function teste()
  {
    if(istLeer(document.bestellung.name,
       "Name nicht ausgefüllt!"))
     {
        return false;
     }
    if(istLeer(document.bestellung.vorname,
       "Vorname nicht ausgefüllt!"))
     {
        return false;
     }
    if(istLeer(document.bestellung.stadt,
       "Stadt nicht ausgefüllt!"))
     {
        return false;
     }
```
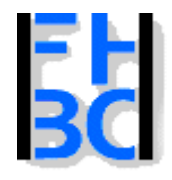

### **Informations- und Kommunikationssysteme**

PHP – JavaScript Kapitel 9

```
35PHP / JavaScript Bernd Blümel & Christian Metzger – Version 04.06.2003
Eingaben komplexer
            if(istKeineZahl(document.bestellung.plz,
                     "PLZ ist keine Zahl!"))
                  {
                     return false;
                  }
                  if(istLeer(document.bestellung.strasse,
                     "Strasse nicht ausgefüllt!"))
                  {
                     return false;
                  }
                  if(istKeineZahl(document.bestellung.artikelnummer,
                     "Artikelnummer ist keine Zahl!"))
                  {
                     return false;
                  }
                  if(istLeer(document.bestellung.artikelname,
                     "Name nicht ausgefüllt!"))
                  {
                     return false;
                  }
```
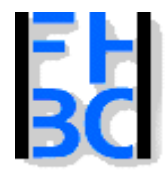

#### **Informations- und Kommunikationssysteme**

PHP – JavaScript Kapitel 9

# **Eingaben komplexer**

```
if(istLeer(document.bestellung.anzahl,
        "Anzahl ist keine Zahl!"))
     {
        return false;
     }
      return true;
   }
 <
/script>
</head>
```
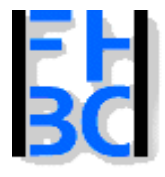

### **Informations- und Kommunikationssysteme**

PHP – JavaScript Kapitel 9

# **Eingaben komplexer**

### <body>

```
<?php
  // Wir pruefen zuerst ob die Anfrage ueber get oder post erfolgte
  if($REQUEST_METHOD!="POST")
  {
  // erster Aufruf, das F
ormular muss praesentiert werden
     echo "<for
m name='bestellung' action='$PHP_SELF' method='post'>";
?><table border="1">
         <tr>
            <td> Name </td>
```

```
<td><input type="text"name="name" size="25"></td>
```

```
</tr><tr>
```

```
<td> Vorname </td>
```

```
<td><input type="text" name="vorname" size="25">
```

```
\langle t \rangle
```

```
</tr>
```

```
<tr>
```

```
<td> Stadt</td>
```

```
<td>
```

```
<input type="text"
```

```
name="stadt" size="25">
```

```
\langle t \rangle
```
 $<$ /tr $>$ 

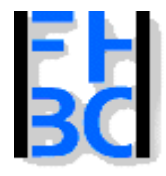

**Informations- und Kommunikationssysteme** 

PHP / JavaScript Bernd Blümel & Christian Metzger – Version 04.06.2003

PHP – JavaScript Kapitel 9

# **Eingaben komplexer**

 $<$ tr $>$ 

```
<td> PLZ </td><td> <input type="text"
     name="plz" size="25">
  </td>
\langletr>
<tr><td> Strasse, Hausnummer.</td>
  <td>
     <input
type="text"
       name="strasse" size="25"></td>
\langletr>
<tr><td> Artikelnummer </td><td><input
type="text"
       name="artikelnummer" size="25"></td>
\langletr>
```
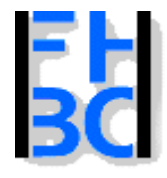

#### **Informations- und Kommunikationssysteme**

PHP – JavaScript Kapitel 9

# **Eingaben komplexer**

 $<$ tr $>$ 

```
<td> Artikelname </td><td><input
type="text"
       name="artikelname" size="25">
  </td>
</tr>
<tr><td> Anzahl </td><td><input
type="text"
       name="anzahl" size="25"></td>
</tr>
<tr>
```
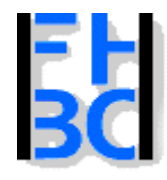

#### **Informations- und Kommunikationssysteme**

PHP – JavaScript Kapitel 9

# **Eingaben komplexer**

```
<td align="center">
               <input
type="submit" onClick="return(teste())"
                 value="Abschicken"></td>
            <td align="center">
               <input
type="reset"
                 onClick='return(confirm("Wirklich löschen?"))'
                 value="Löschen">
            </td>
          \langletr></table></form><?php
  }
```
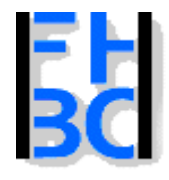

#### **Informations- und Kommunikationssysteme**

PHP – JavaScript Kapitel 9

# **Eingaben komplexer** else {  $/$ \* Code, um die Bestellung in die Datenbank zu schreiben. Koennen wir noch nic ht --> Kapitel ?? \*/} ?>

### </body> </html>

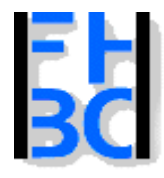

#### **Informations- und Kommunikationssysteme**

#### PHP – JavaScript Kapitel 9

Q Sear

ы

# **Eingaben komplexer**

#### zilla {Build ID: 0000000000}

30 Bookmarks Tasks Help

Nuttp://localhost/neuesScript/php/onlineBestellformular1.php

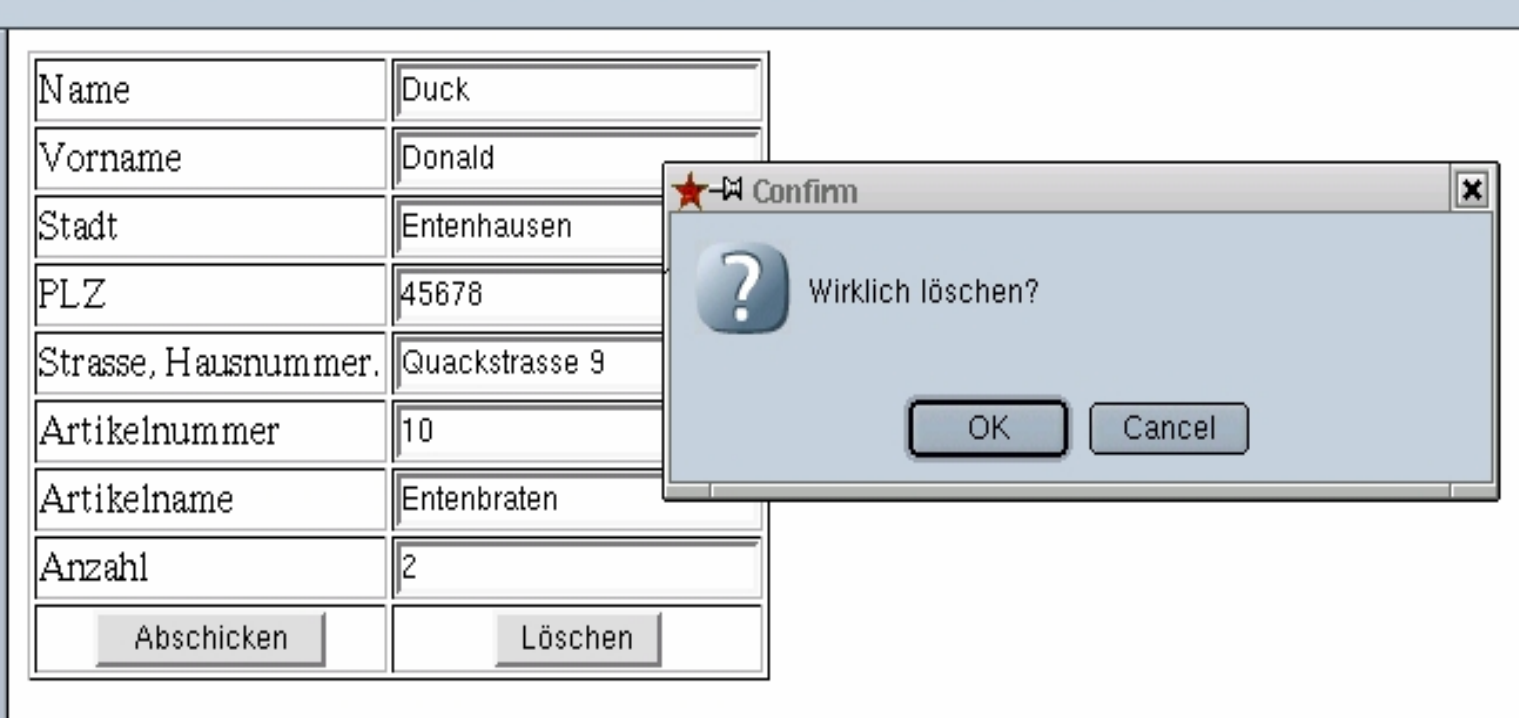

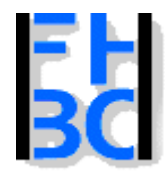

#### **Informations- und Kommunikationssysteme**

#### PHP – JavaScript Kapitel 9

# **JavaScript abgeschaltet**

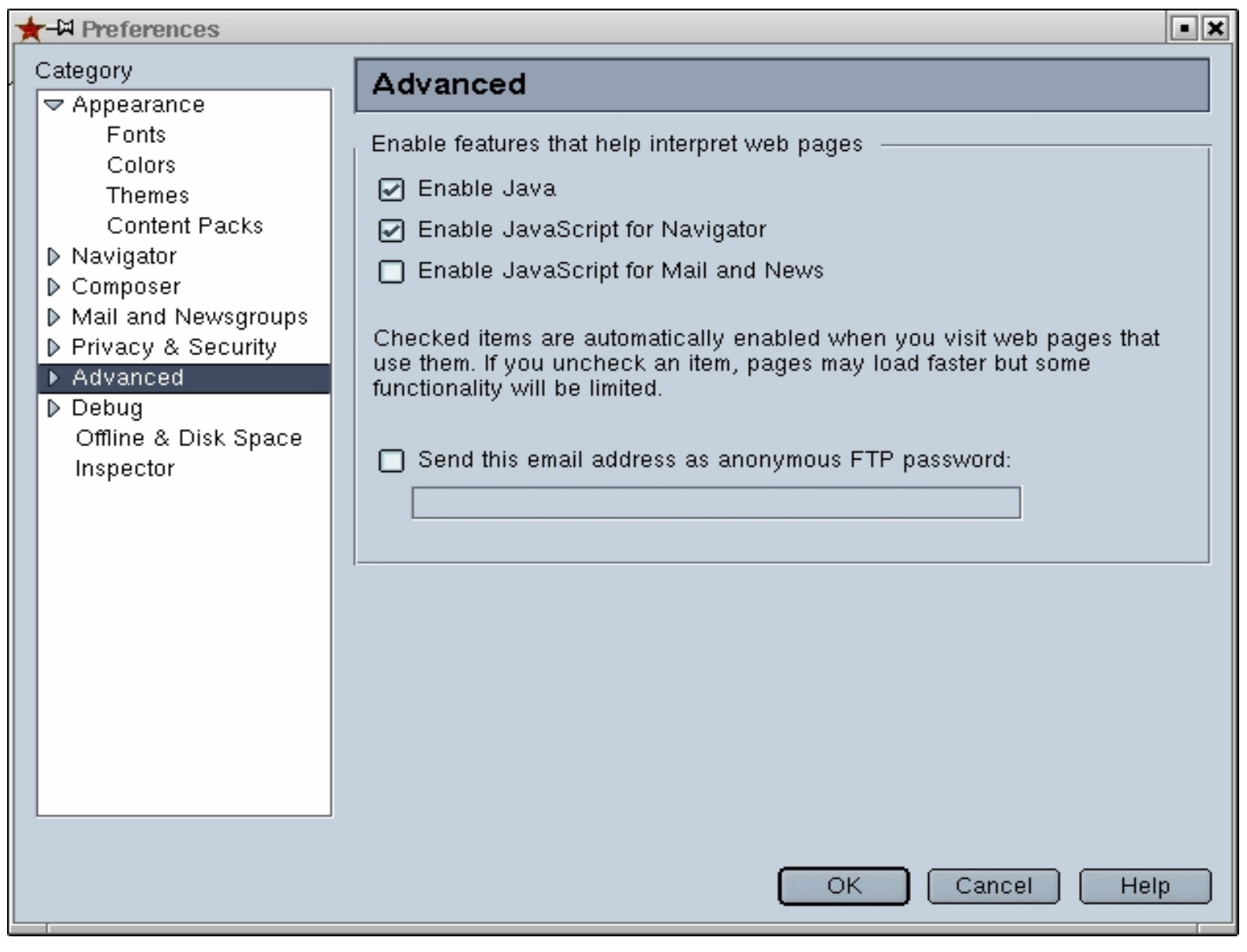

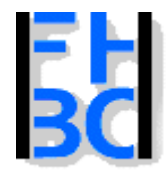

### **Informations- und Kommunikationssysteme**

PHP – JavaScript Kapitel 9

# **JavaScript abgesichert**

```
PHP / JavaScript Bernd Blümel & Christian Metzger – Version 04.06.2003
function teste()
  {
     if(istLeer(document.bestellung.name,
        "Name nicht ausgefüllt!"))
     {
        return false;
     }
         ......if(istLeer(document.bestellung.anzahl,
        "Anzahl ist keine Zahl!"))
     {
        return false;
     }
     document.bestellung.method="post";
     document.bestellung.action=document.bestellung.anWen.value;
     document.bestellung.submit();
  }
```
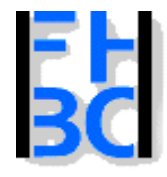

**Informations- und Kommunikationssysteme** 

PHP – JavaScript Kapitel 9

# **JavaScript abgesichert**

```
<form name='bestellung'>
       <input type="hidden" name="anWen"
              value="<?php echo $PHP SELF ?>" >
        ............<td align="center">
               <input
type="button" onClick="teste()"
                value="Abschicken"></td>
            <td align="center">
               <input
type="reset"
                onClick='return(confirm("Wirklich löschen?"))'
                value="Löschen">
            </td>
```